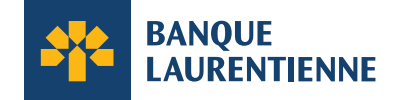

# **Structure et Rôle de la Carte de crédit de la Banque Laurentienne**

Votre Carte de crédit de la Banque Laurentienne vous donne accès à des fonctionnalités qui vous permettent d'avoir une plus grande liberté au niveau de la gestion de votre carte et de votre compte d'entreprise.

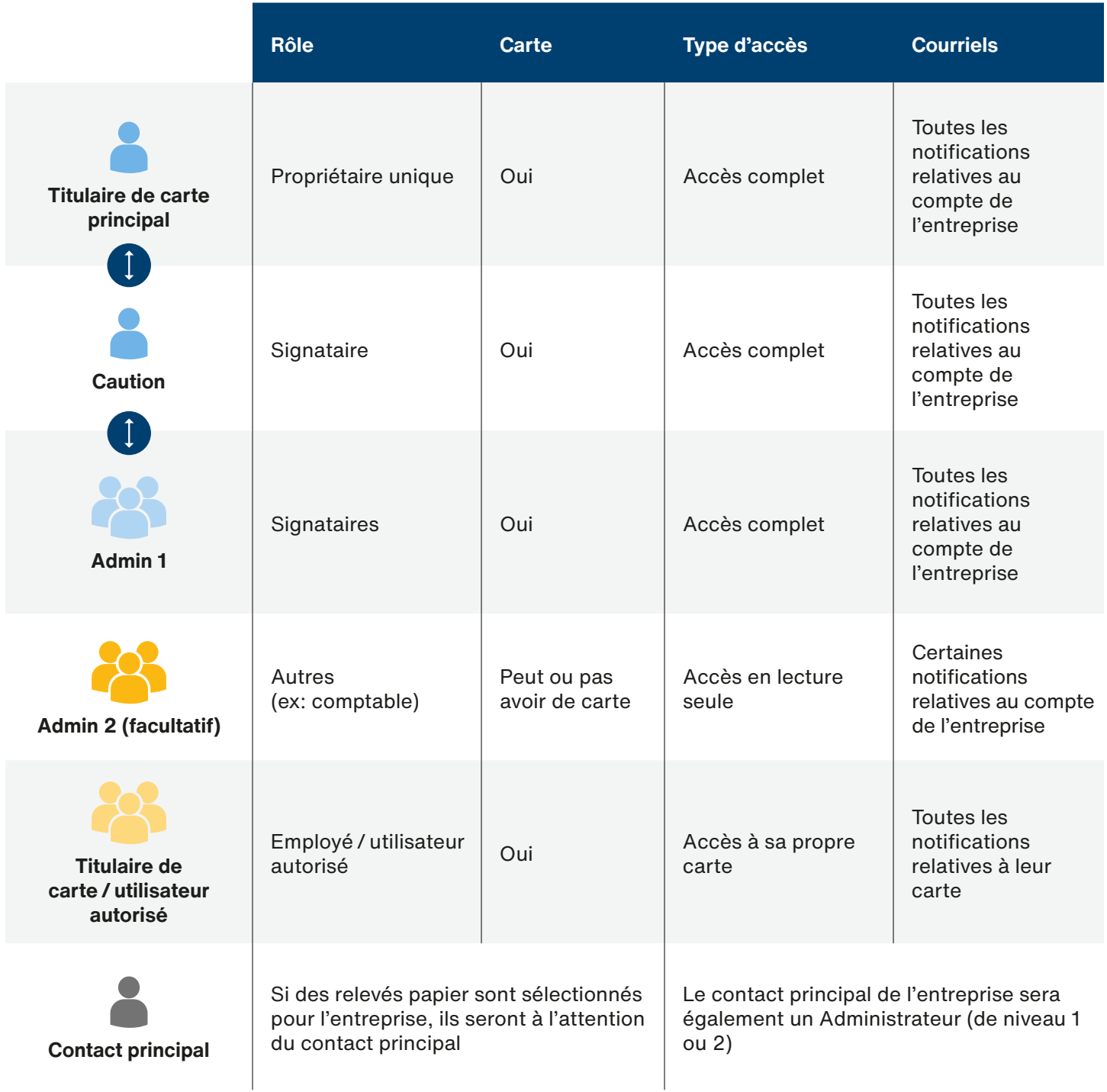

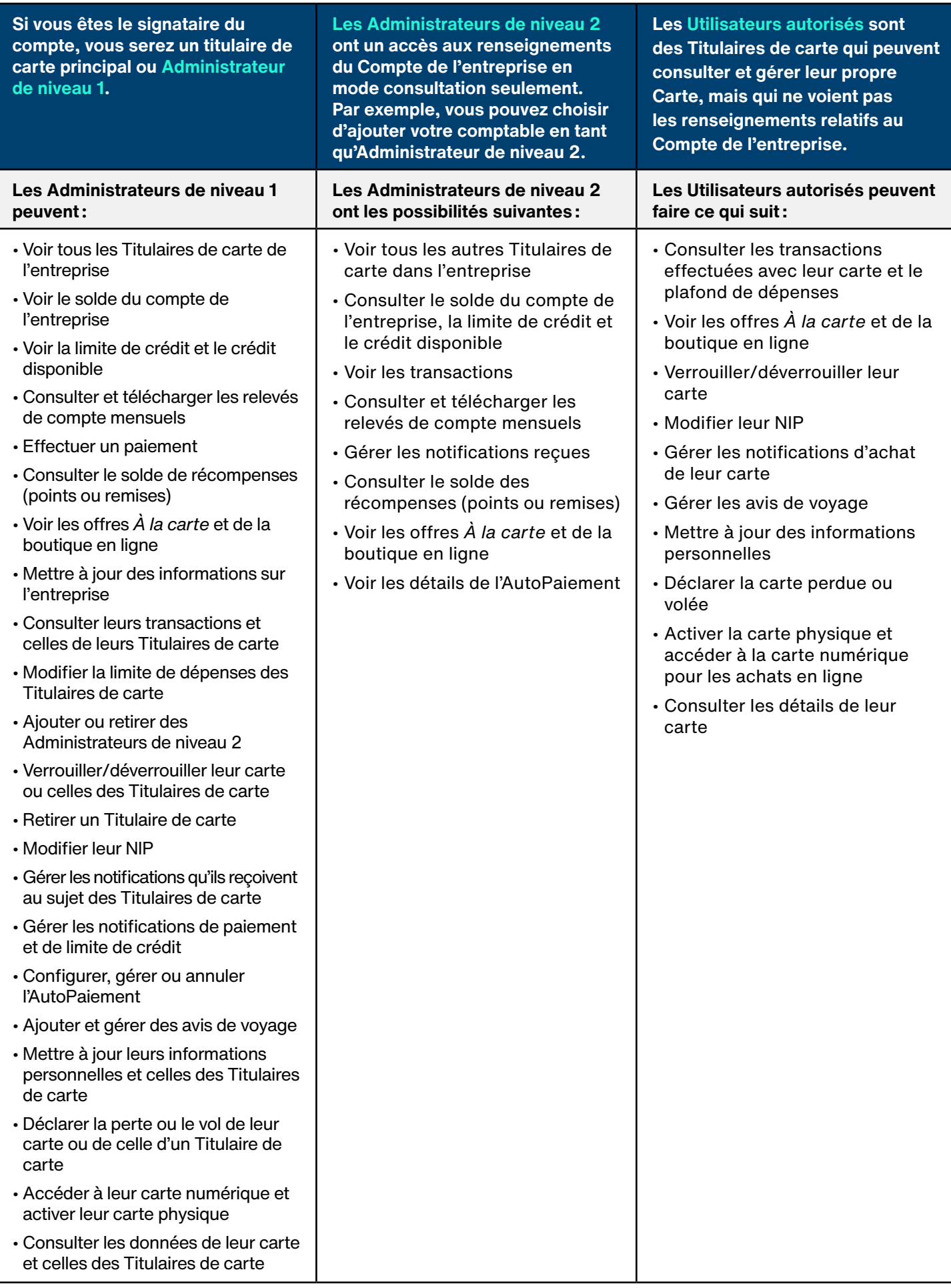

### **Comment accéder aux différents rôles, comptes ou cartes ?**

Vous pourrez consulter tous les profils ou cartes que vous possédez dans vos comptes de cartes de crédit d'entreprise ou vos comptes de cartes de crédit d'entreprise et personnelles à partir d'une seule adresse courriel. Cette adresse courriel est utilisée pour l['Accès carte de crédit](https://cartescredit.banquelaurentienne.ca/businessportal/fr/login) en ligne.

Vous pourrez activer chacun des rôles à partir des courriels que vous recevrez et qui vous inviteront à configurer l'accès et à accéder à un ou à plusieurs profils à partir de l['Accès](https://cartescredit.banquelaurentienne.ca/businessportal/fr/login)  [carte de crédit](https://cartescredit.banquelaurentienne.ca/businessportal/fr/login) en ligne.

Une fois la connexion établie, vous verrez une liste de tous les profils ou cartes associés à cette adresse courriel et vous pourrez sélectionner ceux que vous souhaitez consulter.

Vous pouvez modifier l'adresse courriel ou le mot de passe associé à l'un de vos profils ou à l'une de vos cartes à tout moment à partir de l['Accès carte de crédit.](https://cartescredit.banquelaurentienne.ca/businessportal/fr/login)

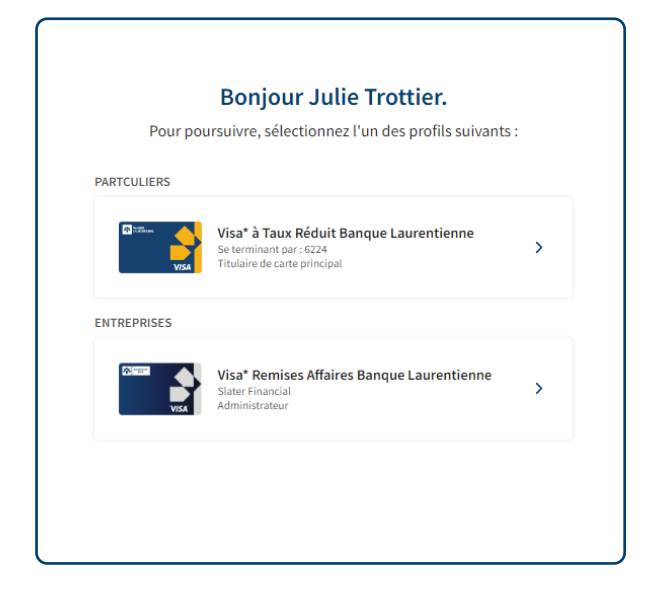

### **Comment consulter ou modifier les utilisateurs et les rôles dans votre compte en ligne ?**

#### **Voir les utilisateurs :**

Si vous êtes signataire et disposez d'un accès Administrateur, vous pouvez vous connecter à votre compte en ligne et consulter la liste complète des utilisateurs du compte de l'entreprise.

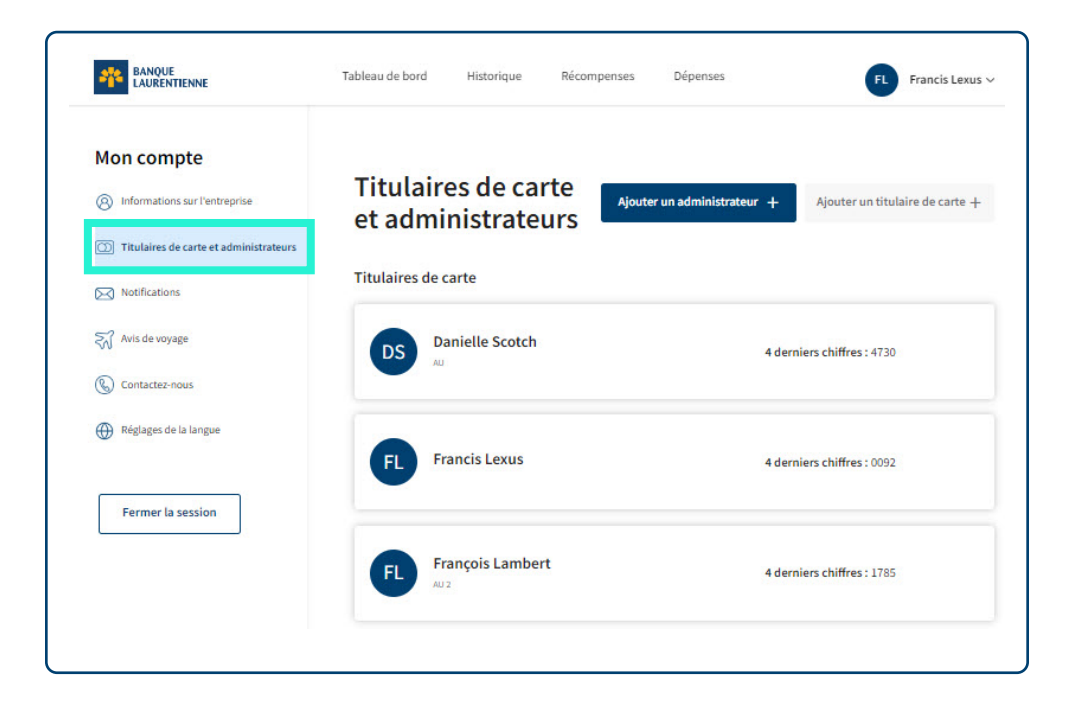

#### **Ajouter ou supprimer des utilisateurs :**

- Si vous êtes signataire du compte et donc Administrateur de niveau 1, vous pouvez ajouter ou retirer un Administrateur de niveau 2 à tout moment dans votre compte en ligne. Vous pouvez également retirer un Titulaire de carte à tout moment dans votre compte en ligne.
- Si vous souhaitez ajouter ou supprimer un autre Administrateur de niveau 1 ou ajouter un Titulaire de carte, veuillez communiquer avec le Centre télébancaire au 1 800 252-1846 ou avec votre coordonnateur ou coordonnatrice de centre d'affaires des Services aux entreprises. Nous serons heureux de vous aider.

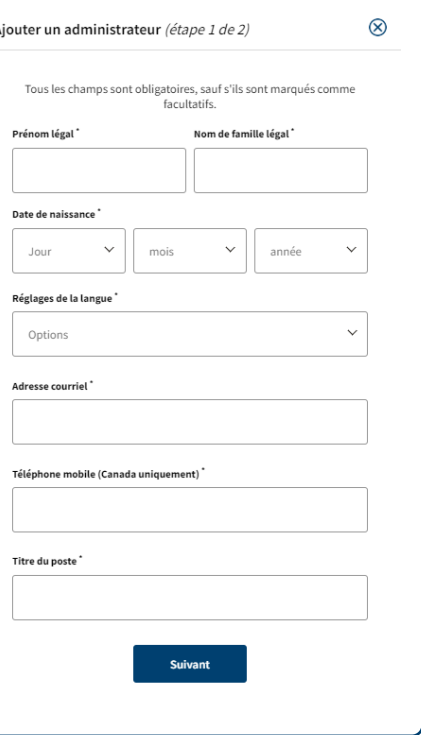

### **Ajouter ou modifier le contact principal de votre entreprise**

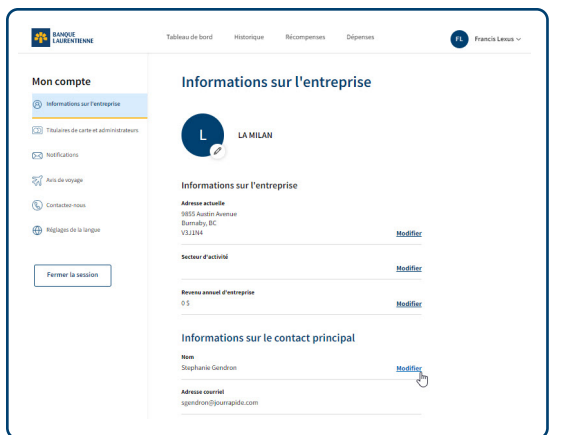

- Le contact principal de votre entreprise est la personne à qui seront adressés les relevés ou toute autre correspondance physique destinée à l'entreprise. Il doit toujours s'agir d'un utilisateur disposant d'un accès Administrateur de niveau 1 ou de niveau 2.
- Les signataires du compte peuvent à tout moment consulter ou modifier le contact principal de l'entreprise.

## **Besoin d'aide ?**

Pour du soutien supplémentaire, veuillez communiquer avec le Centre télébancaire au 1 800 252-1846 ou avec votre coordonnateur ou coordonnatrice de centre d'affaires des Services aux entreprises.

\* Marque déposée de Visa Int. utilisée sous licence.

**Les termes en majuscules qui ne sont pas définis dans le présent document ont la signification qui leur est attribuée dans l'Entente régissant l'utilisation de la carte Visa\* Affaires de la Banque Laurentienne, telle que mise à jour.**